#### **WEB DESAIN SISTEM PENGELOLAAN DATA MAHASISWA PROGRAM STUDI TEKNIK INFORMATIKA FAKULTAS SAINS DAN TEKNOLOGI UIN SYARIF HIDAYATULLAH JAKARTA**

Icheberlyanti1, Viva Arifin2 *Mahasiswa1, Dosen2 Fakultas Sains dan Teknologi Universitas Islam Negeri Syarif Hidayatullah Jakarta*

#### **Abstrak**

Program Studi Teknik Informatika Fakultas Sains dan Teknologi UIN Syarif Hidayatullah Jakarta, memiliki rata-rata mahasiswa sebanyak 400 an, sejak tahun 2000 sampai dengan tahun 2010. Dalam urusan administrasi, prodi ikut berperan dalam melakukan pencatatan hingga pengolahan pendataan mahasiswa. Kekurangan Sumber Daya Manusia dan pencatatan yang manual menyebabkan lambatnya prodi dalam berkinerja, sehingga terjadilah penumpukan pendataan dan sulitnya mencari informasi mahasiswa secepatnya. Dalam mengatasi hal tersebut, maka perlu dibuat sistem pengelolaan pendataan mahasiswa berbasis web, dengan harapan sistem tersebut dapat meringankan dan mempermudah pegawai dalam hal mengelola data mahasiswa sehingga dapat efektif dan efisien.

*Keywords :* pencatatan manual, system pengelolaan pendataan mahasiswa, web desain

#### **1. PENDAHULUAN**

## **Latar Belakang**

Banyaknya pekerjaan dan membutuhkan ketelitian dengan pegawai yang terbatas serta waktu deadline yang telah ditentukan. Sebagai salah satu contoh kasus di Program Studi Teknik Informatika Fakultas Sains dan Teknologi UIN Syarif Hidayatullah Jakarta, Prodi tersebut memiliki banyak mahasiswa yang setiap tahunnya ada mahasiswa yang masuk dan keluar (lulus), segala keperluan mahasiswa yang berkaitan dengan kegiatan belajar mengajar (mencatat data pribadi mahasiswa, mencatat nilai mahasiswa, mencatat daftar kelulusan mahasiswa, mencatat judul skripsi dan laporan praktek kerja lapangan) diatur oleh bagian prodi teknik informatika. Setiap akhir semester, mahasiswa juga mendapatkan laporan atau transkip nilai dari hasil kegiatan belajar selama satu semester.

Permasalahannya adalah bagaimana dapat menyelesaikan semua pekerjaan tersebut tepat pada waktunya. Cara bekerja yang masih manual dan terbatasnya jumlah pegawai, maka untuk dapat menyelesaikan semua pekerjaan tersebut membutuhkan tenaga dan waktu yang banyak.

Oleh karena itu, untuk meringankan atau mempermudah dalam mengelola data dibutuhkan sitem basis data yang bersifat otomatis. Dengan adanya system basis data

tersebut diharapkan dapat mempermudah pegawai dalam hal mengelola data mahasiswa dengan mudah, efektif dan efisien.

# **2. LANDASAN TEORI DAN GAMBARAN UMUM**

# **2.1. Website**

*World Wide Web* (WWW) atau yang biasa disebut dengan *Web* merupakan salah satu sumber daya internet yang berkembang pesat. Saat ini, informasi *web* didistribusikan melalui pendekatan *hyperlink*, yang memungkinkan suatu teks, gambar, ataupun objek yang lain yang menjadi acuan untuk membuka halamanhalaman *web* yang lain. Dengan pendekatan *hyperlink* ini, seseorang dapat memperoleh informasi dengan meloncat dari satu halaman ke halaman lain. Halaman-halaman yang diaksespun dapat tersebar di berbagai mesin dan bahkan di beberapa Negara (Kadir, 2005).

#### **2.1.1 Konsep Dasar Web**

Konsep yang mendasari aplikasi *Web* sebenarnya sederhana. Operasi yang melatarbelakanginya melibatkan pertukaran informasi antara komputer yang meminta informasi, yang disebut *client*, dan komputer yang memasok informasi (atau disebut *server*). Secara lebih detail, *server* 

yang melayani permintaan dari *client* sesungguhnya berupa suatu perangkat lunak yang disebut *Web server*. Secara internal, *Web server* inilah yang berkomunikasi dengan perangkat lunak lain atau *middleware* dan *middleware* inilah yang berhubungan dengan *database* (Kadir, 2005).

#### **2.1.2 Dasar-dasar Desain Website**

Dasar-dasar desain *website* adalah aturanaturan yang ditujukan guna memperindah suatu desain *website* agar dapat menarik perhatian para pengguna dan juga memberikan kenyamanan kepada pengguna sewaktu melihat tampilan *website*. Aturanaturan tersebut seperti kontras, repetisi, *alignment* dan juga kedekatan (*proximity)* (Bakawan, 2007).

#### **2.1.3 Prinsip-prinsip Desain Website**

Prinsip-prinsip desain *website* adalah kaidah-kaidah desain yang dibuat dengan tujuan agar *website* yang dibuat selain dapat memberikan informasi terhadap pengguna juga dapat memenuhi nilai-nilai keindahan serta kenyamanan. Berikut prinsip-prinsip desain *website* yang penulis gunakan sebagai acuan pembuatan *website* antara lain, *guilding the eye, space, navigation, typography, usability, alignment, clarity (sharpness), consistency* (Ridha, 2008)*.*

#### **2.2. Pengelolaan Data**

#### **2.2.1 Tujuan Pengelolaan Data**

Tujuan pengolahan data adalah untuk menghasilkan dan memelihara data perusahaan yang akurat dan *up to date.*

#### **2.2.2 Tugas Pengelolaan Data**

Tanpa memandang apakah system pengolahan data perupa manual, key driven computer atau kombinasi ada empat tugas dasar yang dilakukan : Pengumpulan data, Pengubahan data, Penyimpanan data, dan Pembuatan dokumen

## **2.3. Tool – Tool Yang Digunakan 2.3.1. PHP (Personal Home Page)**

PHP (Hypertext Preprocessor) dikembangkan pertama kali tahun 1995 oleh Rasmus Lerdorf yang merupakan salah satu anggota *group* Apache. PHP pertama kali didesain sebagai alat *tracking* pengunjung *web site* Lerdorf. Kemudian, fungsinya

diperlebar dan dihubungkan dengan Apache. PHP dikembangkan sepenuhnya untuk bahasa skrip *side-server programming*. PHP bersifat *open-source* dan dapat digabungkan dengan berbagai *server* yang berbeda-beda. PHP mempunyai kemampuan dapat mengakses *database* dan diintegrasikan dengan HTML. Berdasarkan hasil survei yang dilakukan Netcraft [\(http://www.netcraft.com\)](http://www.netcraft.com/), PHP lebih popular dalam jumlah pemakai dibanding dengan modul perl, CGI, dan ASP.

PHP adalah bahasa *server-side programming* yang *power full* untuk membuat halaman *web* yang dinamis dan interaktif. Sintak PHP mirip dengan bahasa Perl dan C. PHP biasanya sering digunakan bersama *web server* Apache di beragam sistem operasi. PHP juga men-*support* ISAPI dan dapat digunakan bersama dengan Microsoft IIS di *Windows*.

PHP merupakan *software open source*, dapat digunakan dengan gratis dan dapat dijadikan alternatif selain *side-server programming* yang lain (Microsoft ASP). Sintak PHP dapat dituliskan langsung di antara kode HTML (Sunyoto, 2007:119).

#### **2.3.2. MYSQL**

MySQL merupakan *database* yang sangat terkenal di kalangan programmer *web* karena MySQL merupakan *database* yang stabil dalam penyimpanan data. Begitu banyak *programmer*, baik *programmer web* atau *programmer* aplikasi *database* yang menggunakan MySQL sebagai media untuk<br>penyimpanan data. MySQL mampu penyimpanan data. MySQL mampu menangani data yang cukup besar yaitu sekitar 40 *database* dan 10.000 tabel serta jutaan baris yang bisa ditampung oleh MySQL.

Selain kemampuan dalam penyimpanan data yang stabil, MySQL juga telah mendukung Relasional *Database* Manajemen Sistem (RDBMS). MySQL merupakan *software database* yang sifatnya gratis artinya Anda tidak dikenakan biaya. Untuk mendapatkan MySQL ini Anda bisa langsung *download* dari situsnya yaitu: [www.mysql.com](http://www.mysql.com/) (Ibrahim, 2008: 67).

## **2.3.3. Koneksi PHP ke MYSQL**

Untuk melakukan koneksi dengan MySQL, PHP telah menyediakan berbagai macam fungsi untuk keperluan tersebut.Fungsi – fungsi tersebut adalah :

- 1. Mysql\_connect()
- Fungsi ini digunakan untuk membuka koneksi ke MySQL. Sintaksnya sebagai berikut: \$conn = Mysql\_connect ( host , user , password )
- 2. Mysql\_select\_db() Fungsi ini digunakan untuk memilih database yang akan digunakan. Sintaksnya sebagai berikut Mysql\_select\_db (namadatabase [,koneksi])
- 3. Mysql\_query() Fungsi ini digunakan untuk mengambil sebuah query dari sebuah database. Sintaksnya sebagai berikut : \$qry = Mysql\_query ( perintah sql [,koneksi] )
- 4. Mysql\_fetch\_array() Fungsi ini digunakan untuk mengambil record dari database dan dimasukkannya ke dalam array asosiatif , array numeris , atau keduanya. Sintaksnya sebagai berikut : \$row = Mysql\_fetch\_array ( \$qry )
- 5. Mysql\_fetch\_assoc() Fungsi ini hampir sama dengan mysql\_fetch\_array(), hanya saja array yang dihasilkan hanya array asosiatif. Sintaksny sebagai berikut : \$row = Mysql\_fetch\_assoc (\$qry)
- 6. Mysql\_fetch\_row() Fungsi ini hampir sama dengan mysql\_fetch\_array(), hanya saja array yang dihasilkan hanya array numeris. Sintaksny sebagai berikut : \$row = Mysql\_fetch\_row  $({\text{Sqry}})$
- 7. Mysql\_num\_fields() Fungsi ini digunakan untuk menghitung jumlah field yang ada pada database. Sintaksnya sebagai berikut : \$jml = Mysql\_num\_fields( \$qry )
- 8. Mysql\_num\_rows() Fungsi ini digunakan untuk menghitung jumlah record yang ada pada database. Sintaksnya sebagai berikut : \$jml = Mysql\_num\_rows(  $\gamma$ qry )
- 9. Mysql\_close() Fungsi ini digunakan untuk menutup koneksi yang telah dilakukan. Sintaksnya sebagai berikut Mysql\_close ( [ koneksi ] )
- 10. Mysql\_pconnect() Fungsi ini memiliki kegunaan yang sama dengan mysql\_connect(), hanya saja koneksi yang dibuka bersifat

persiten. Sintaksnya sebagai berikut :  $$pconn = Mysal pconnect ( host, user,$ password )

11. Mysql\_create\_db() Untuk kasus dimana Anda tidak dapat mengakses MySQL secara langsung maka anda memerlukan fungsi mysql\_create\_db(). Sintaksnya sebagai berikut

Mysql\_create\_db(namadatabase)

## **2.3.4. XAMPP**

XAMPP adalah perangkat lunak gratis, yang mendukung banyak sistem operasi, merupakan kompilasi dari beberapa program. Fungsinya adalah sebagai *server* yang berdiri sendiri (localhost), yang terdiri atas program *Apache HTTP Server*, *MySQL database*, dan penterjemah bahasa yang ditulis dengan bahasa pemrograman PHP dan Perl. Nama XAMPP merupakan singkatan dari X (empat system operasi apapun), *Apache*, *MySQL*, PHP dan *Perl*. Program ini tersedia dalam GNU *General Public Lisensi* dan bebas, merupakan *web server* yang mudah digunakan yang dapat melayani tampilan halaman web yang dinamis. Untuk mendapatkanya dapat men*download* langsung dari web resminya. (Ibrahim, 2008: 3).

# **2.3.5. Adobe photoshop 7.0**

Adobe Photoshop 7.0 adalah salah satu program pengolah image *(image processor)* untuk gambar *bitmap* dari Adobe Systems Incorporated. Sebagai salah satu program aplikasi yang cukup *powerfull,* Adobe Photoshop 7 telah banyak digunakan oleh para professional untuk membuat dan memanipulasi gambar, baik untuk keperluan media percetakan, internet maupun elektronik. Keunggulan dan kekuatan Adobe Photoshop 7.0 terletak antara lain pada kemudahan, fasilitas, dan fleksibilitasnya (Hakim, 2002).

## **2.3.6. Macromedia Dreamweaver 8**

*Macromedia Dreamweaver* 8 merupakan aplikasi desain *web* visual yang biasa dikenal dengan istilah *What You See Is What You Get* (WYSIWYG), intinya Anda tidak secara langsung harus berurusan dengan tag-tag HTML untuk membuat sebuah situs.

Aplikasi ini dipilih karena

kemudahannya dalam mendesain halaman web dengan fasilitas *intellisense* sehingga pada saat mengetikkan beberapa huruf kode maka akan tampil secara otomatis semua properti yang ada dalam tag. Kemampuannya dalam mengenali beberapa kode pemrograman dan skrip seperti HTML, PHP, ASP, VBSript, CSS, JavaScript, XML, dan lain-lainnya menjadikannya lebih

*powerfull*. *Dreamweaver* merupakan sebuah editor HTML profesional untuk mendesain secara visual dan mengelola situs *web* beserta halaman *web*. Sekarang ini sangat banyak sekali *programmer* menggunakan editor *dreamweaver* karena begitu banyak fasilitas yang disediakan (Ibrahim, 2008: 27).

## **3. METODOLOGI PENELITIAN**

# **3.1. Metode Pegumpulan Data**

a) Observasi

Peneliti mengumpulkan data dan informasi dengan cara meninjau dan mengamati secara langsung kegiatan di lapangan, yaitu di Program Studi Teknik Informatika.

- b) Wawancara Peneliti melakukan wawancara kepada<br>pihak-pihak terkait yang akan pihak-pihak terkait yang akan menggunakan system tersebut.
- c) Studi Pustaka Peneliti membaca dan mempelajari buku-buku referensi yang berkaitan dengan penelitian ini.

#### **3.2. Metode Pengembangan Sistem**

Metode pengembangan sistem yang digunakan yaitu metode *System Developement Life Cycle* (SDLC). Langkahlangkah yang dilakukan penulis dalam tahapan pengembangan sistem dengan metode ini sebagai berikut:

- a) Analisis *(Analysis)*
	- Tahap ini berisi uraian sistem saat ini dan analisis sistem saat ini serta menganalisa kebutuhan sistem. Uraian sistem saat ini merupakan gambaran secara detail sistem saat ini dengan masalah-masalah yang dimilikinya.

Analisis sistem saat ini merupakan proses memahami masalah-masalah yang ada. Hasilnya berupa usulanusulan guna merancang sistem baru

yang dapat mengatasi permasalahan yang ada. Tahap ini meliputi :

- 1) Uraian Sistem Saat ini Kegiatan menguraikan sistem yang sedang berjalan pada saat ini di Program Studi Teknik Informatika
- 2) Analisa Sistem Saat ini Menganalisa uraian sistem yang sedang berjalan dan kebutuhan sistem yang akan dibangun.
- b) Perancangan *(Design)* Adapun langkah-langkah yang<br>dilakukan pada tahap ini, yaitu pada tahap ini, pembuatan struktur navigasi, perancangan proses, perancangan arsitektur, perancangan halaman, perancangan database, pemrograman web, dan tampilan website
- c) Pengkodean (*coding*) Pada tahap ini berisi implementasi ke dalam bahasa pemrograman. Bahasa pemrograman yang digunakan menggunakan PHP dan perangakat lunak Sistem Manajemen Basis Data menggunakan MySQL.
- d) Pengujian *(Testing)* Pengujian sistem baru akan menggunakan pendekatan *Black Box*  dengan metode *Unit Test* dan *Integration Test*. Pada pengujian *Unit Test*, peneliti melakukan pengujian masing-masing komponen program untuk meyakinkan bahwa sudah beroperasi dengan benar. Sedangkan pada pengujian *Integration Test,*  peneliti melakukan pengujian kelompok komponen-komponen yang terintegrasi untuk membentuk sub-sistem.
- e) Penerapan *(Acceptance)* Dalam tahap ini dilakukan strategi penerapan system yaitu pelatihan. Selanjutnya adalah *Go Live*, yaitu penerapan system tersebut di prodi
- f) Perawatan *(Maintenance)* Perawatan dan pemantauan system akan dilakukan oleh staff akademik apakah di prodi atau fakultas

#### **4. HASIL DAN PEMBAHASAN MASALAH**

Untuk membuat situs web kita dikunjungi oleh banyak pengunjung, kita harus memperhatikan isi dan struktur dari situs web kita. Karena internet media

informasi yang murah.

Maksud dan tujuan pembuatan suatu website yaitu menampilkan informasiinformasi yang dimiliki pada pembuatan website tersebut, dalam hal ini adalah pembuatan website Program Studi Teknik Informatika.

## **4.1. Struktur Navigasi**

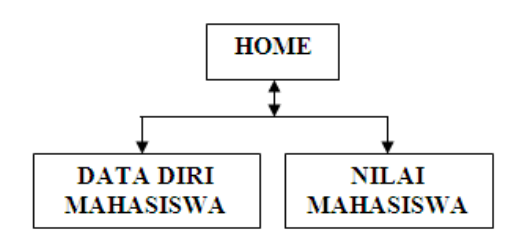

#### **4.2 Spesifikasi Proses 4.2.1 Spesifikasi proses data mahasiswa**

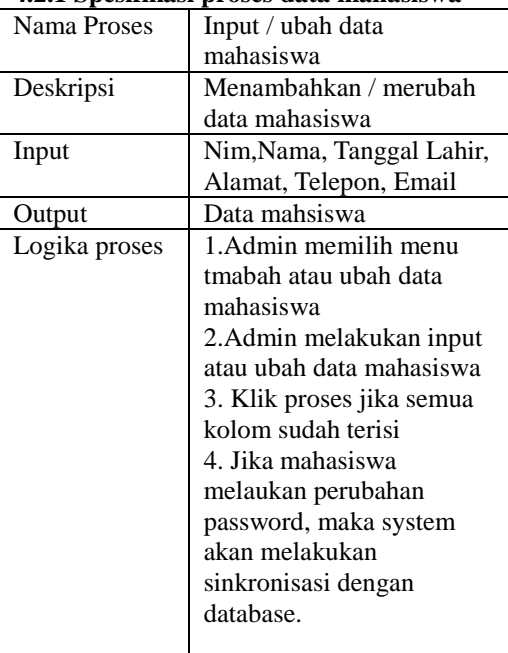

## **4.2.2 Spesifikasi Proses nilai mahasiswa**

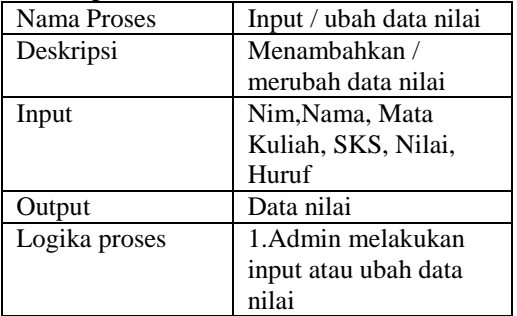

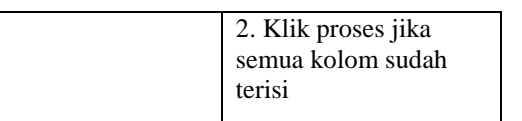

## **4.3 Disain Arsitektur**

**4.3.1 Diagram Proses Data Diri Mahasiswa**

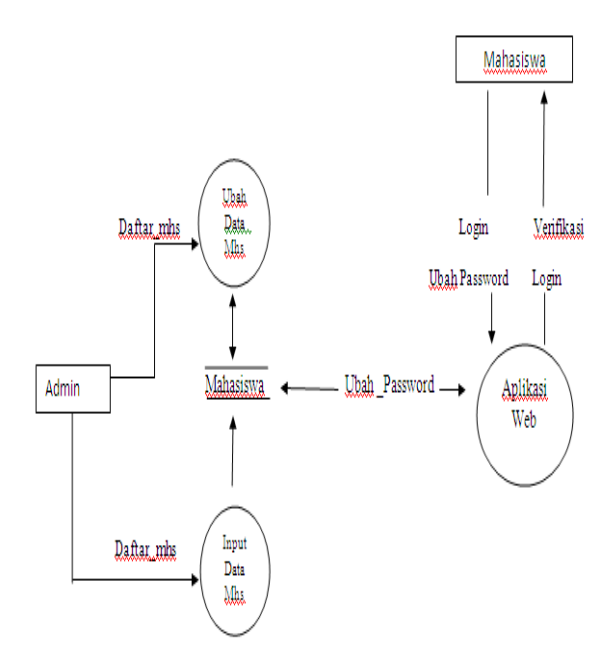

Gambar 4.1. Diagram Proses Data Diri Mahasiswa

Pada proses input / ubah data diri mahasiswa, admin memasukkan data mahasiswa. Dan Mahasiswa hanya dapat mengubah password.

#### **4.3.2 Diagram Proses Data Nilai**

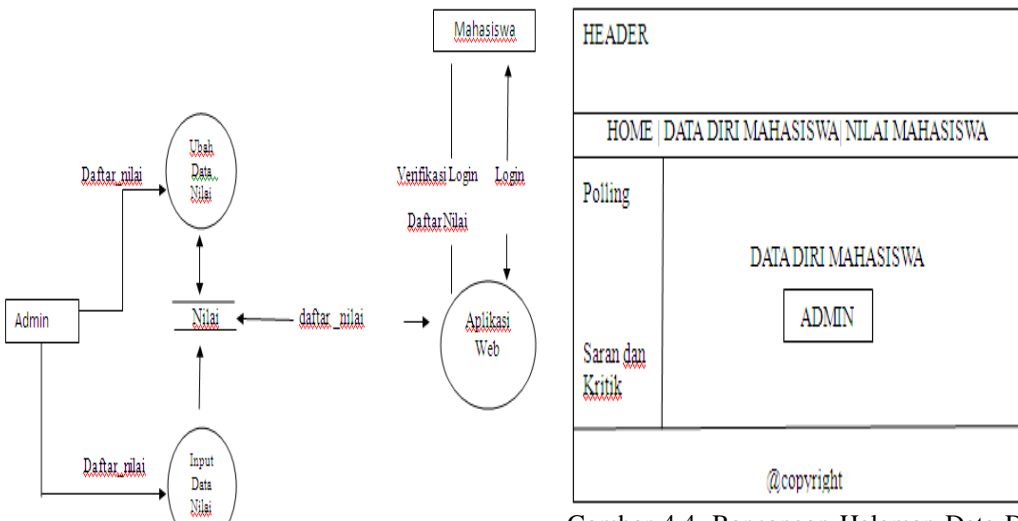

**Gambar 4.2. Diagram Proses Data Nilai**

Pada proses input data nilai admin memasukkan data nilai mahasiswa, dan mahasiswa hanya bisa melihat dan mencetak nilai.

## **4.4 Rancangan Tiap Halaman Primer**

Website Podi Teknik Informatika ini mempunyai 3 (lima) halaman primer, diantaranya halaman Home, halaman Data Diri Mahasiswa, dan halaman Nilai Mahasiswa.

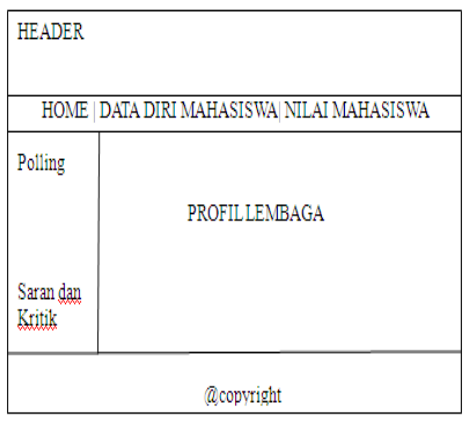

Gambar 4.3. Rancangan Halaman Home

Gambar 4.4. Rancangan Halaman Data Diri Mahasiswa

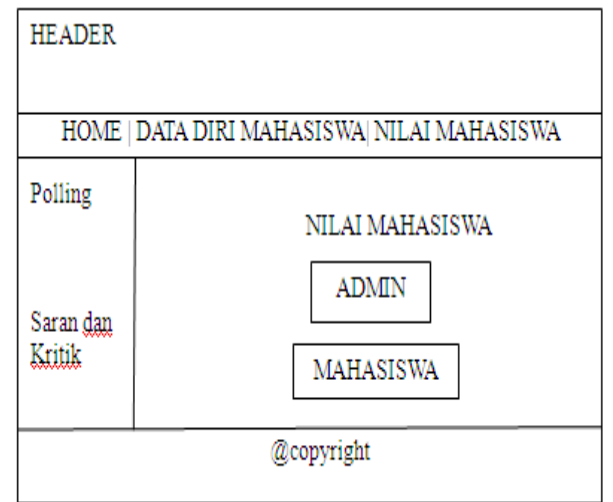

Gambar 4.5. Rancangan Halaman Nilai Mahasiswa

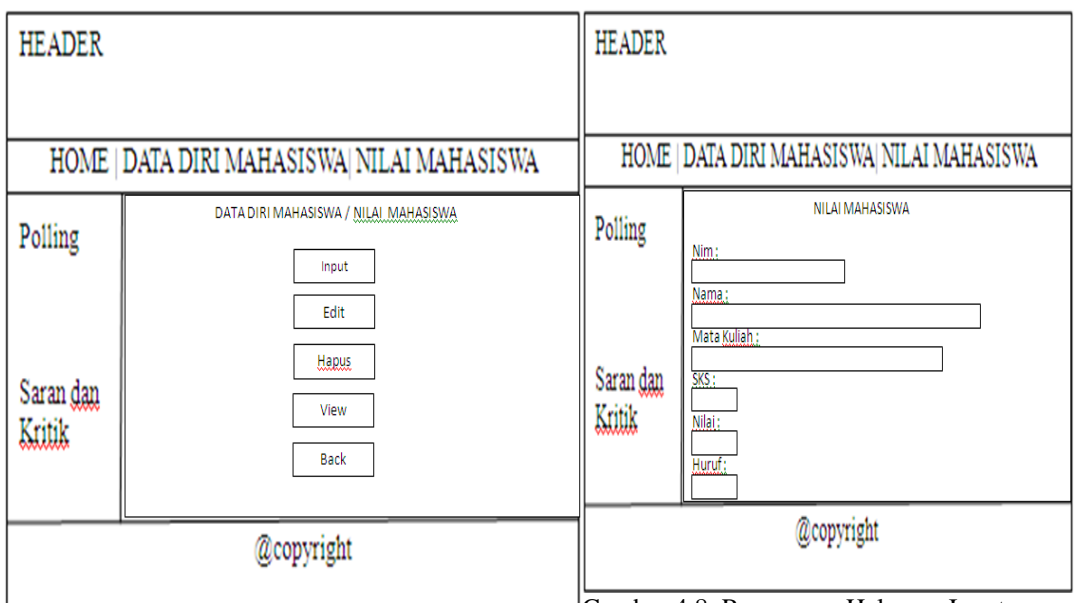

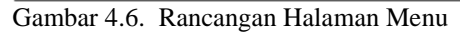

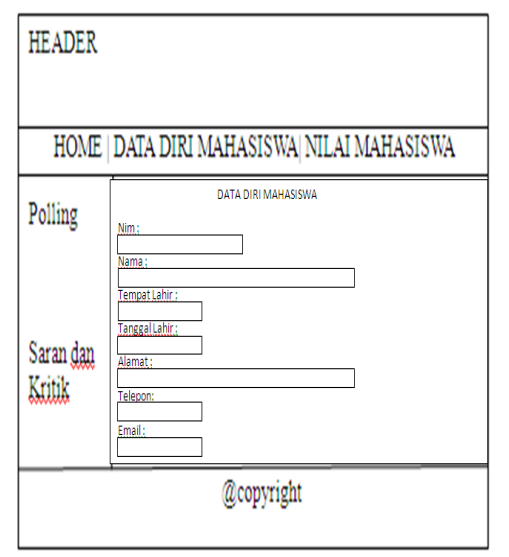

Gambar 4.7. Rancangan Halaman Input Data Diri Mahasiswa

Gambar 4.8. Rancangan Halaman Input Nilai Mahasiswa

#### **4.5 Rancangan Database**

Sebelum masuk ke tahap pemrograman, peneliti harus mempersiapkan tempat untuk menampung data di server, data tersebut nantinya akan diproses oleh program yang penulis buat pada tahap pemrograman, baik proses penambahan, pengeditan, penghapusan, dan penampilah database ke halaman web.

## **4.5.1 Login ke PhpMyAdmin**

PhpMyadmin merupakan suatu tempat pembuatan database pada server database lokal. Langkah-langkahnya adalah hidupkan Apache sebagai web server, dimana ketika program xampp sudah terinstal, urutannya adalah Start>All Programs>Apache Friends>XAMPP>XAMPP Control Panel

#### **4.5.2 Membuat Tabel Database**

- 1. Ketika Web Server dan Database Server sudah dihidupkan ketikkan pada Web Browser alamat http://localhost /phpmyadmin
- *2.* Ketikkan pada kolom yang terletak di bawah *Create new database* sebuah nama database nya, lalu tekan tombol create.

Setelah pembuatan database *prodi* selesai, tahap berikutnya adalah pembuatan tabel, klik database prodi, lalu masukkan nama tabel *saran*, data\_mhs, nilai\_mhs dan jumlah fieldnya

| bcahost / bcahost / prodi   phpWyAdmin 2.11.4 - Mozila Frefox                                                                                                    |                          |                                                                               |    |                 |  |                      |      |                                                                                         |         |               |                              |  |
|----------------------------------------------------------------------------------------------------|--------------------------|-------------------------------------------------------------------------------|----|-----------------|--|----------------------|------|-----------------------------------------------------------------------------------------|---------|---------------|------------------------------|--|
| Edit Vew History Bookmarks Tools Help<br>Fle                                                                                                    |                          |                                                                               |    |                 |  |                      |      |                                                                                         |         |               |                              |  |
| $\begin{array}{ c c c c c }\hline \bullet & \wedge & \wedge & \frac{1}{24} & \mbox{top,} & \mbox{top,} & \mbox{top$ |                          |                                                                               |    |                 |  |                      |      |                                                                                         |         |               | $\mathbb{C}\cdot \mathbb{R}$ |  |
| Farebook   Hane                                                                                                    |                          |                                                                               |    |                 |  |                      |      |                                                                                         |         |               |                              |  |
| bicahost / localhost / prodi   phpMy   +                                                                                                    |                          |                                                                               |    |                 |  |                      |      |                                                                                         |         |               |                              |  |
| phpMuAdmin                                                                                                    |                          | 图 Server: localhost ) @ Database: prodi                                       |    |                 |  |                      |      |                                                                                         |         |               |                              |  |
| <b>4E00</b>                                                                                                    |                          |                                                                               |    |                 |  |                      |      | g Structure 2501 CSearch @Ouery @Export @Import @Designer &Operations @Privileges XDrop |         |               |                              |  |
| Database                                                                                                    |                          | Table                                                                         |    | Action          |  | Records <sup>Q</sup> | Type | Collation                                                                               |         | Size Overhead |                              |  |
| prodi (3)                                                                                                    | $\overline{\phantom{a}}$ | <b>Fidata mis F &amp; R &amp; F X</b>                                         |    |                 |  |                      |      | 0 MyISAM latin1 swedish ci 1.0 R3B                                                      |         |               |                              |  |
|                                                                                                    |                          | nilai mhs                                                                     | E. | <b>THE REAL</b> |  |                      |      | 0 MyISAM latin1 swedish ci 1.0 RSB                                                      |         |               |                              |  |
| prodi (3)                                                                                                    |                          | saran                                                                         |    | <b>TERMIN</b>   |  |                      |      | 0 MylSAM latin1 swedish ci                                                              | 1.0 838 |               |                              |  |
| 目 dia nic<br>目面的                                                                                                    |                          | 3 table(s)                                                                    |    | Sum             |  |                      |      | <sup>0</sup> MyISAM latin1 swedish ci 3.0 KSB                                           |         | $\mathbf{I}$  |                              |  |
| 目頭部                                                                                                    |                          | Check All / Uncheck All                                                       |    |                 |  | With selected        |      |                                                                                         |         |               |                              |  |
|                                                                                                    |                          | Co. Print view and Data Dictionary<br>Fig Create new table on database prodi- |    |                 |  |                      |      |                                                                                         |         |               |                              |  |
|                                                                                                    |                          |                                                                               |    |                 |  |                      |      |                                                                                         |         |               |                              |  |
|                                                                                                    | Name:                    |                                                                               |    |                 |  | Number of fields:    |      |                                                                                         |         |               |                              |  |
|                                                                                                    |                          |                                                                               |    |                 |  |                      |      |                                                                                         |         |               |                              |  |
|                                                                                                    |                          |                                                                               |    |                 |  |                      |      |                                                                                         |         |               |                              |  |

Gambar 4.13. Membuat Database Tabel saran, data\_mhs, nilai\_mhs

Masukkan nama field dan tipe data sesuai dengan fieldnya

| prodi (1)<br>E saan | r SOL query:-<br>CREATE TABLE 'prod'.'seren' (<br>"Nana" VARCHAR( 50 ) INOT NULL<br>"Senester" INT(3) NOT INTLL.<br>"SerendAvitik" VARCHAR( 900 ) INOT INVLL<br>ENGINE = MYTSAM |            |                                            |                               |     |  |  |                |  |  |
|---------------------|----------------------------------------------------------------------------------------------------|------------|--------------------------------------------|-------------------------------|-----|--|--|----------------|--|--|
|                     | Field                                                                                                    | Type       | Collation                                  | Attributes Null Default Extra |     |  |  | Action         |  |  |
|                     | F Nama                                                                                                    | vactor(50) | latin'i swedish ci                         |                               | No. |  |  | <b>I/XIII</b>  |  |  |
|                     | <b>Semester</b>                                                                                                    | into       |                                            |                               | No. |  |  | <b>I/XIII</b>  |  |  |
|                     |                                                                                                    |            | Saran&Kritik vachar[500] latin1 swedish ci |                               | No  |  |  | <b>I/XIIBF</b> |  |  |

Gambar 4.14. Database Tabel Prodi Saran

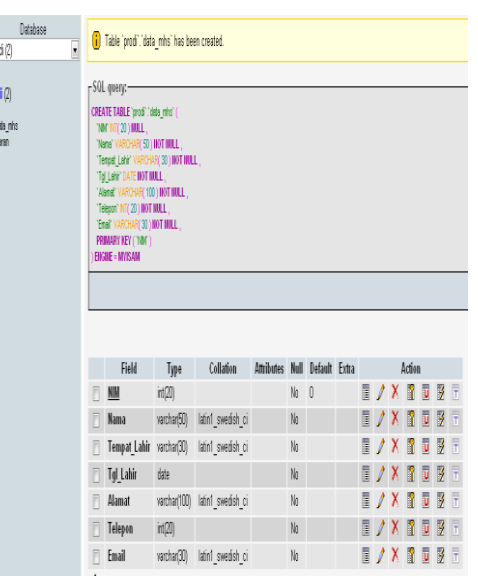

Gambar 4.15. Database Tabel prodi data\_mhs

|         |                        |                                                         |                 | i Table `prodi`. 'nilai_mhs' has been created |                               |    |        |  |  |  |  |        |                      |   |
|---------|------------------------|---------------------------------------------------------|-----------------|-----------------------------------------------|-------------------------------|----|--------|--|--|--|--|--------|----------------------|---|
| odi (3) |                        | -SQL query:-                                            |                 |                                               |                               |    |        |  |  |  |  |        |                      |   |
| dda nhs |                        | CPEATE TABLE 'prodi I'nlei nhs' (<br>YAN' NT/2011ULL    |                 |                                               |                               |    |        |  |  |  |  |        |                      |   |
| nia nis |                        | "Name" VARCHART 50   INOT INULL                         |                 |                                               |                               |    |        |  |  |  |  |        |                      |   |
| saran   |                        | "Mate Hulein" VARCHAR( 50 ) NOT MALL                    |                 |                                               |                               |    |        |  |  |  |  |        |                      |   |
|         |                        | "SAS" INTO 3 YOMET HALL .                               |                 |                                               |                               |    |        |  |  |  |  |        |                      |   |
|         |                        | "NBS" INTE 31 HAT HULL.<br>"Hunuf" VARCHARE'S INOT MULL |                 |                                               |                               |    |        |  |  |  |  |        |                      |   |
|         |                        | PROMARY KEY ("YOF")                                     |                 |                                               |                               |    |        |  |  |  |  |        |                      |   |
|         | <b>ENGINE = MYISAM</b> |                                                         |                 |                                               |                               |    |        |  |  |  |  |        |                      |   |
|         |                        |                                                         |                 |                                               |                               |    |        |  |  |  |  |        |                      |   |
|         |                        |                                                         |                 |                                               |                               |    |        |  |  |  |  |        |                      |   |
|         |                        |                                                         |                 |                                               |                               |    |        |  |  |  |  |        |                      |   |
|         |                        |                                                         |                 |                                               |                               |    |        |  |  |  |  |        |                      |   |
|         |                        |                                                         |                 |                                               |                               |    |        |  |  |  |  |        |                      |   |
|         |                        | Field                                                   | Type            | Collation                                     | Attributes Null Default Extra |    |        |  |  |  |  | Action |                      |   |
|         |                        | NM                                                      | int(20)         |                                               |                               | No | $\Box$ |  |  |  |  |        | <b>I/XPDBF</b>       |   |
|         |                        | <b>Nama</b>                                             |                 | varchar(50) latin1 swedish ci                 |                               | No |        |  |  |  |  |        | <b>T/XPT37</b>       |   |
|         |                        |                                                         |                 | Mata Kulaih varchar(50) latin1 swedish ci     |                               | No |        |  |  |  |  |        | <b>I / X   1   5</b> | 员 |
|         |                        | SKS                                                     | $\mathsf{int}3$ |                                               |                               | Na |        |  |  |  |  |        | <b>I/X 7 5 3</b>     | Ŧ |
|         |                        | Nilai                                                   | ind3            |                                               |                               | No |        |  |  |  |  |        | T / X T T 3 F        |   |

Gambar 4.16. Database Tabel prodi nilai\_mhs

# **4.6 Pemrograman Web**

Pada bagian pemrograman, di dalamnya ada beberapa tahap dalam membuatnya utuh menjadi satu kesatuan. Tahap Pertama yang harus diperhatikan ialah koneksi program yang penulis buat ke dalam database server lokal. Sebagai simulasi pada web yang dibuat peneliti.

## **4.6.1 Mengakses Koneksi Database**

Sebelum melakukan tahap pemrograman yang nantinya akan banyak berurusan dengan menuliskan kode-kode berbentuk skrip dan juga akan sering berhubungan atau koneksi ke database, maka sebaiknya buatlah terlebih dahulu skrip yang akan berguna sebagai konektor dari skrip-skrip

#### **4.7 Disain Interface Website**

Setelah selesai merancang navigasi, halaman, dan database website, maka tahap selanjutnya yang peneliti lakukan adalah mendisain interface website. Pada tahap ini, peneliti membuat desain untuk grafik yang akan ditampilkan di halaman web nantinya. Di sini peneliti berperan sekaligus menjadi *web designer.*

PRODI TEKNIK INFORMATIKA PENGELOLAAN DATA MAHASISWA UNIVERSITAS ISLAM NEGERI SYARIF HIDAYATULLAH JAKARTA FAKULTAS SAINS DAN TEKNOLOGI Gambar 4.17. Disain Header Website

# **4.8 Penggabungan Disain dan Pemrograman Web**

Tahap berikutnya adalah menyatukan semua desain dan pemrograman, sehingga menjadi satu kesatuan halaman web yang utuh. Dalam melakukan penggabungan ini dilakukan beberapa tahap yang akan dijelaskan juga oleh pihak peneliti, beberapa tahap tersebut adalah :

## **1. Mengatur tempat penyimpanan file di dalam server local**

Sebelum melakukan penggabungan ada hal penting yang harus diperhatikan yaitu mengatur tempat penyimpanan file yang penulis butuhkan, karena selama melakukan disain dan pemrograman, file-file nya di tempat atau di folder yang berbeda, maka penulis atur terlebih dahulu dalam satu folder.

**2. Mengorganisasikan File Web**

Sebelum penulis membuat halamanhalaman web, penulis perlu membuat suatu tempat untuk menampung file-file web tersebut. Hal ini dimaksudkan untuk memudahkan penulis dalam bekerja, karena penulis akan bekerja dengan banyak file, jadi, seluruh file harus tertata rapi.

#### **3. Mempersiapkan Halaman Web**

Pertama-tama yang harus dilakukan dalam penggabungan disain dan pemrograman ini adalah

mempersiapkan halaman yang akan menampung semua disain dan pemrograman tersebut, disinilah peneliti menentukan jenis halaman web yang akan dibuat.

Setelah melakukan tahapan-tahapan di atas, maka didapatkan hasil layout halaman web yang utuh dan dapat di akses dengan Browser Internet Explorer, di bawah ini tampilan website yang dioperasikan pada server lokal.

## **4.9 Tampilan Website 4.9.1** *Interface* **Index / Home**

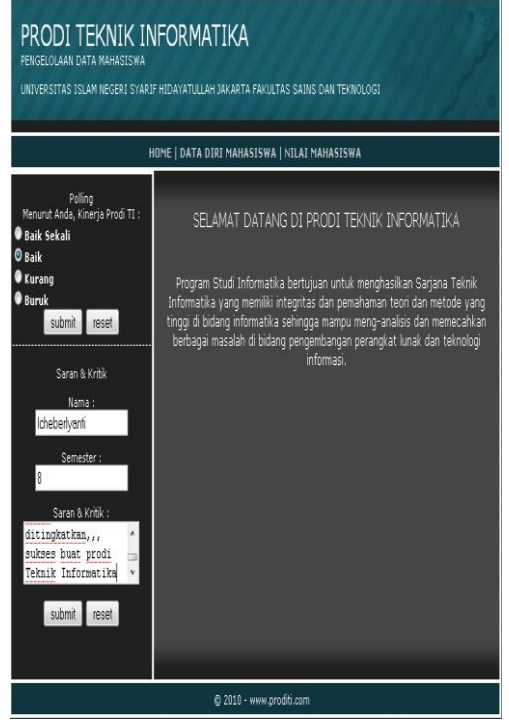

Gambar 4.18. Interface Halaman Home

## **4.9.2** *Interface* **Login**

Untuk memasuki halaman menu tama, pertama-tama admin harus melakukan login terlebih dahulu dengan memasukkan username dan password.

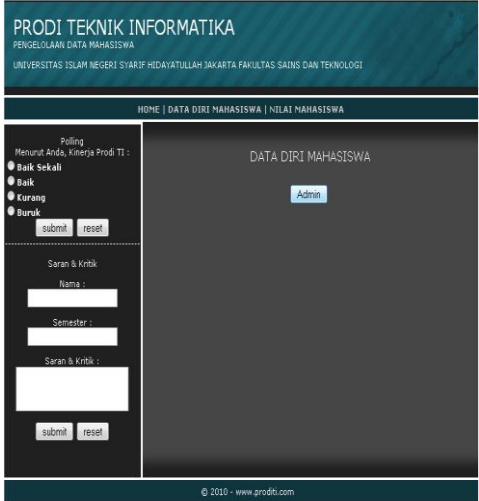

Gambar 4.19. Halaman Admin

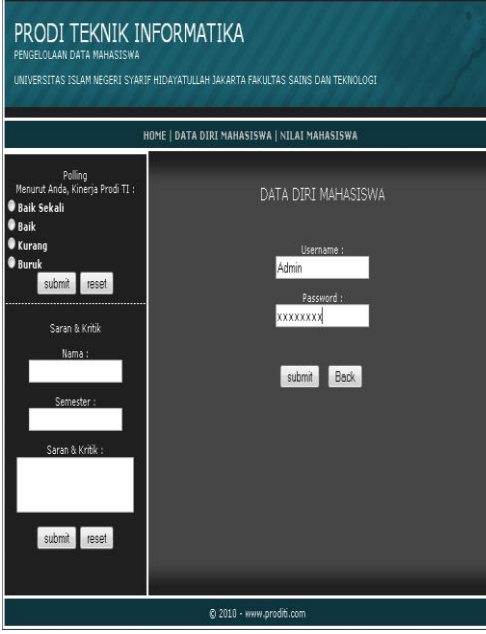

Gambar 4.20. Halaman Login Admin

**4.9.3** *Interface* **Menu Data Diri Mahasiswa**

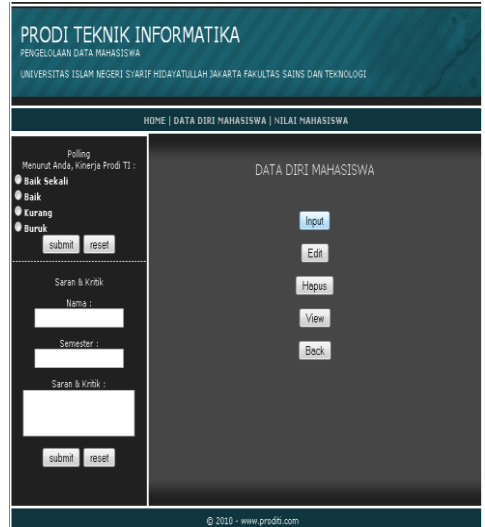

Gambar 4.21. Halaman menu admin

**4.9.4** *Interface* **Menu Input Mahasiswa** Halaman ini menampilkan form input untuk tambah data mahasiswa.

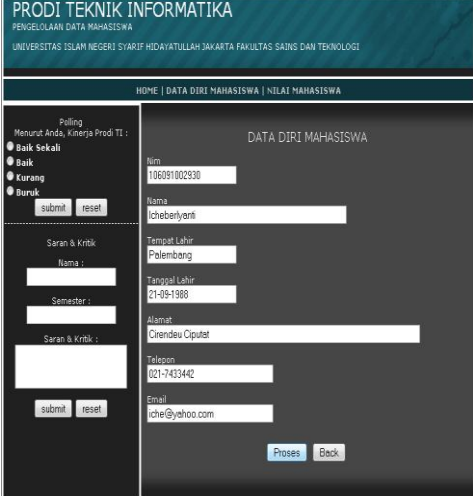

Gambar 4.22. Form Input Data Mahasiswa

**4.9.5** *Interface* **View Data Mahasiswa** Halaman ini menampilkan semua data mahasiswa yang sudah di input.

| PRODI TEKNIK INFORMATIKA<br>PENGELOLAAN DATA MAHASISWA<br>UNIVERSITAS ISLAM NEGERI SYARIF HIDAYATULLAH JAKARTA FAKULTAS SAINS DAN TEKNOLOGI<br>HOME   DATA DIRI MAHASISWA   NILAI MAHASISWA |     |                            |                   |                                          |                 |         |                                     |  |  |  |  |
|----------------------------------------------------------------------------------------------------|-----|----------------------------|-------------------|------------------------------------------|-----------------|---------|-------------------------------------|--|--|--|--|
| Polling<br>Menurut Anda, Kinerja Prodi TI :<br><b>B</b> aik Sekali<br><b>O</b> Baik                                                                                                    |     |                            |                   | DATA DIRI MAHASISWA                      |                 |         |                                     |  |  |  |  |
| <b>Kurang</b>                                                                                                    | No. | <b>NIM</b>                 | Nama<br>Mahasiswa | TTL.                                     | ALamat          | Telepon | Email                               |  |  |  |  |
| 0 Buruk<br>submit<br>reset                                                                                                    |     | 106091002930 Icheberlyanti |                   | Palembang Cirendeu<br>21-09-1988 Ciputat |                 |         | 021-7433442 iche@yahoo.com          |  |  |  |  |
| Saran & Kritik<br>Nama :                                                                                                    | 2   | 106091002909 Anita         |                   | <b>Jakarta</b><br>13-0901988             |                 |         | Sawangan 021-754643 anita@vahoo.com |  |  |  |  |
|                                                                                                    | ß   | 106091002932 Imam Di       |                   | <b>Jakarta</b><br>8-06-1988              | Bekasi          |         | 021-7465234 di@yahoo.com            |  |  |  |  |
| Semester:                                                                                                    | O   | 106091002929 Halmi K       |                   | Jakarta<br>12-07-1988                    | <b>Bintarn</b>  |         | 021-7864523 helmi@vahoo.com         |  |  |  |  |
| Saran & Kritik:<br>submit<br>reset                                                                                                    |     |                            | Cetak             |                                          | Edit Hapus Back |         |                                     |  |  |  |  |

Gambar 4.23. Interface View Data

# **4.9.6 Interface search data diri mahasiswa**

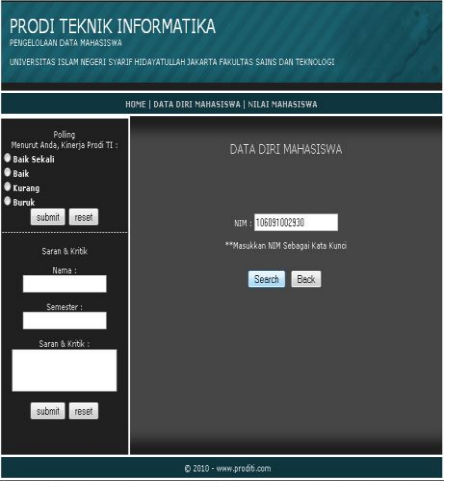

Gambar 4.24. Search Data

**4.9.7** *Interface* **menu nilai mahasiswa** 

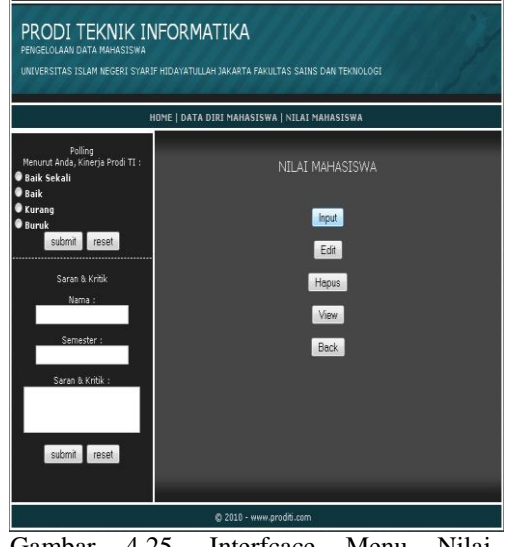

Gambar 4.25. Interfcace Menu Nilai Mahasiswa

# **4.9.8** *Interface* **Input Nilai Mahasiswa**

Halaman ini menampilkan form untuk input nilai mahasiswa.

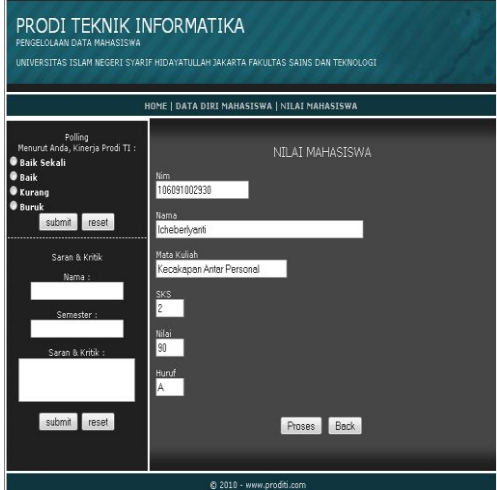

Gambar 4.26. Halaman Form Nilai Mahasiswa

**4.9.9 Interface View Nilai Mahasiswa**

| PRODI TEKNIK INFORMATIKA<br>PENGELOLAAN DATA MAHASISWA<br>UNIVERSITAS ISLAM NEGERI SYARIF HIDAYATULLAH JAKARTA FAKULTAS SAJNS DAN TEKNOLOGI |     | HOME   DATA DIRI MAHASISWA   NILAI MAHASISWA                                               |                |       |          |  |
|----------------------------------------------------------------------------------------------------|-----|--------------------------------------------------------------------------------------------|----------------|-------|----------|--|
| Polling<br>Menurut Anda, Kinerja Prodi TI :<br><b>O</b> Baik Sekali<br>● Baik<br><b>Kurang</b><br><b>Buruk</b><br>submit<br>reset           |     | NILAI MAHASISWA<br>Nama : Icheberlyanti<br>NIM: 106091002930<br>Prodi : Teknik Informatika |                |       |          |  |
| Saran & Kritik                                                                                                    | No. | Mata Kuliah                                                                                | <b>SKS</b>     | Nilai | Huruf    |  |
| Nama:                                                                                                    | П   | Kecakapan Antar Personal                                                                   | 2              | 90    | Ä        |  |
|                                                                                                    | 2   | Sistem Terdistribusi                                                                       | $\overline{c}$ | 66    | ċ        |  |
|                                                                                                    | ø   | Kapita Selekta                                                                             | $\overline{c}$ | 87    | A        |  |
| Semester:                                                                                                    | G   | Prak.Sistem Terdistribusi                                                                  | n              | 79    | $\theta$ |  |
| Saran & Kritik:<br>submit<br>reset                                                                                                    |     | Cetak Edit Hapus Back                                                                      |                |       |          |  |

Gambar 4.27. Interface View Nilai

# **4.9.10 Interface Login Mahasiswa**

Halaman ini berisikan login mahasiswa untuk dapat melihat nilai mahasiswa.

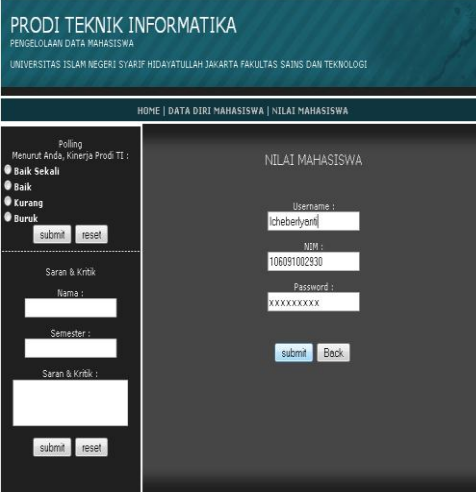

Gambar 4.28. Interface Login Mahasiswa

#### **4.9.11 Interface View Nilai oleh Mahasiswa**

Halaman berisi nilai dari mahasiswa yang sudah diinput. Mahasiswa bisa langsung mencetak daftar nilai tersebut.

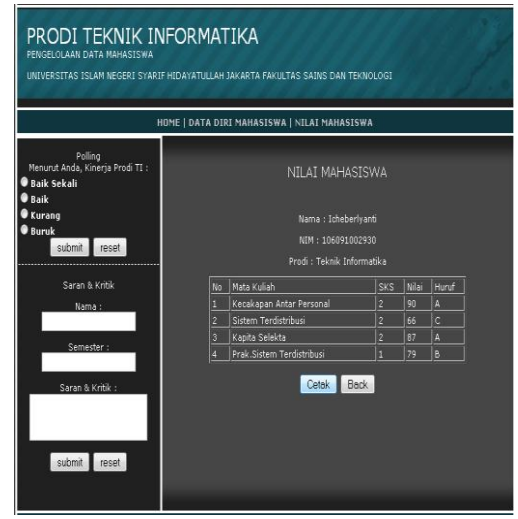

Gambar 4.29. Halaman View Nilai Oleh Mahasiswa

# **5. PENUTUP**

## **5.1 Kesimpulan**

Setelah merancang desain web dan membuat aplikasi webnya, dapat disimpulkan bahwa :

- 1. Dengan adanya aplikasi web ini dapat menghemat waktu karena pihak staff prodi tidak dipusingkan dengan masalah mahasiswa yang ingin melihat nilai.
- 2. Aplikasi ini memudah kan mahasiswa dalam mengakses kebutuhan informasi akademik seperti nilai.

#### **5.2 Saran**

Berikut ini adalah beberapa saran yang diberikan dan dapat berguna dalam meningkatkan kinerja system yang telah berjalan saat ini, yaitu :

- 1. Perlu adanya *maintenance* dan *update* secara berkala, untuk menambah atau mengganti informasi-informasi yang telah lewat.
- 2. Aplikasi ini membutuhkan administrator dalam menjalankan sistem informasi agar datanya ter update.
- 3. Perlunya komputerisasi menyeluruh pada pada seluruh sistem yang berhubungan dengan informasi yang akan dikirim.
- 4. Perlunya staff yang benar-benar mengelola data mahasiswa dengan baik sehingga tidak terdapat kekeliruan dalam proses penyimpanan data.
- 5. Tanpa ada pengawasan dan pemeliharaan pada sistem-sistem yang

ada maka sistem tidak akan berjalan dengan sebagai mana semestinya.

#### **DAFTAR PUSTAKA**

- 1. Hakim, Lukmanul. 2008. *Membongkar Trik Rahasia Para Master PHP*. Yogyakarta: Lokomedia
- 2. Hakim, Lukmanul. 2009. *Trik Rahasia Master PHP Terbongkar Lagi*. Yogyakarta: Lokomedia
- 3. Husni. 2007. *Pemrograman Database Berbasis Web.* Yogyakarta : Graha Ilmu
- 4. Ibrahim, Ali. 2008. *Cara Praktis Membuat Website Dinamis Menggunakan XAMPP*. Yogyakarta: Neotekno
- 5. Kadir, Abdul. 2006. *Pengenalan Sistem*

*Informasi*. Yogyakarta: Andi

- 6. Kasiman, Peranginangin, 2006. *" Aplikasi Web dengan PHP dan MySQL",* ANDI Yogyakarta,
- 7. Kurniawan, Yahya , "*Aplikasi Web Database dengan PHP dan MySQL*", PT. Elex Media Komputindo, Jakarta, 2002.
- 8. Sidik, Betha, 2002."*Pemrograman Web dengan PHP*", nformatika, Bandung, Oktober
- 9. Suprianto, Dodit. 2008. *Buku Pintar Pemrograman PHP*. Jakarta : Oasemedia
- 10. Syafii, M, 2002.*" Panduan Membuat Aplikasi Database dengan PHP",*  ANDI Yogyakarta.